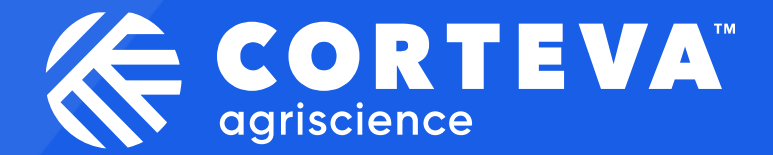

# **Corteva Future ERP Supplier Information session**

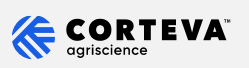

### **Welcome & Today´s presenters**

Name

Function

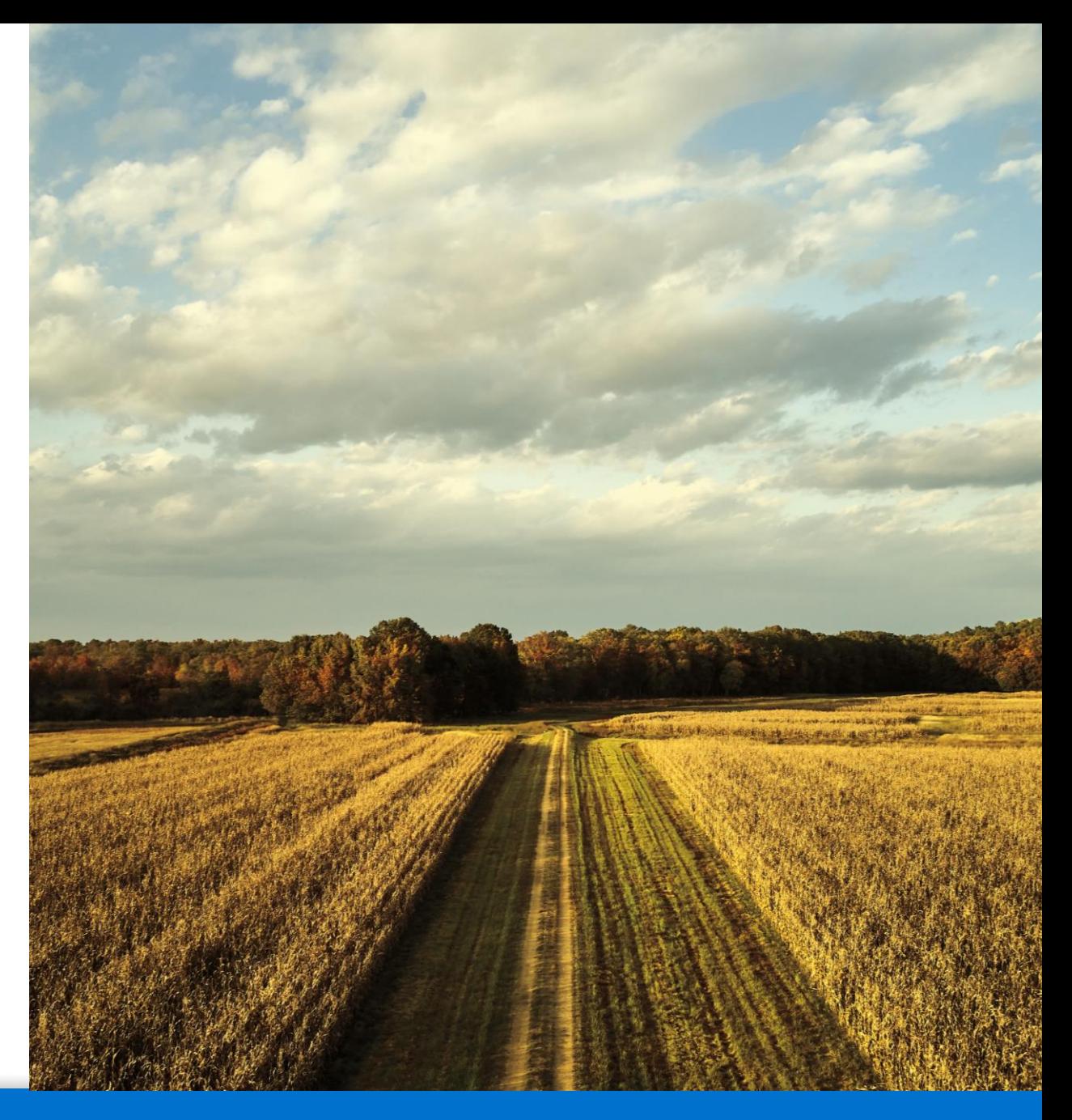

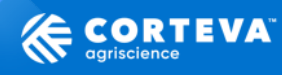

# **Meeting 4Ps**

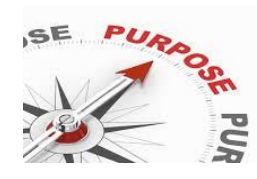

**Purpose:** Explain Corteva SAP new ERP changes and Legal Entity change to Suppliers and guarantee understanding of all changes required for a successful go live.

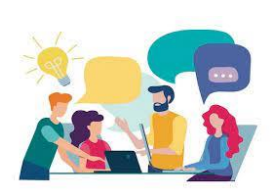

**Product:** Suppliers to discuss internally how to incorporate the changes requested, in order to don´t jeopardize *payment process* after Corteva new ERP go live. Guarantee business continuity with Corteva operations and suppliers.

---Internal Use--- 3

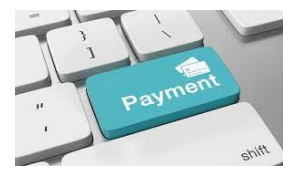

### **Process/Agenda:**

- Welcome and presenters
- Core for life with Legal Confidentiality guidelines (F2F only)
- What is the Corteva Future ERP Change
- Summary of changes necessary from Suppliers
- Details of each change
- Wrap up
- Q&A and Point of contact for future questions and ongoing communications

**People:** Corteva strategic business partners and Corteva stakeholders.

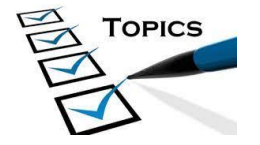

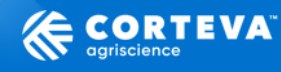

### **What is FutureERP and why implement it?**

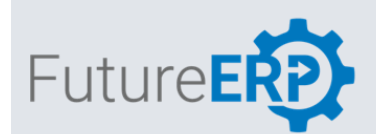

**FutureERP is Corteva's program to transform our complex Enterprise Resource Planning (ERP) ecosystem** *by moving from multiple systems to one platform, to create a simpler technology landscape.* 

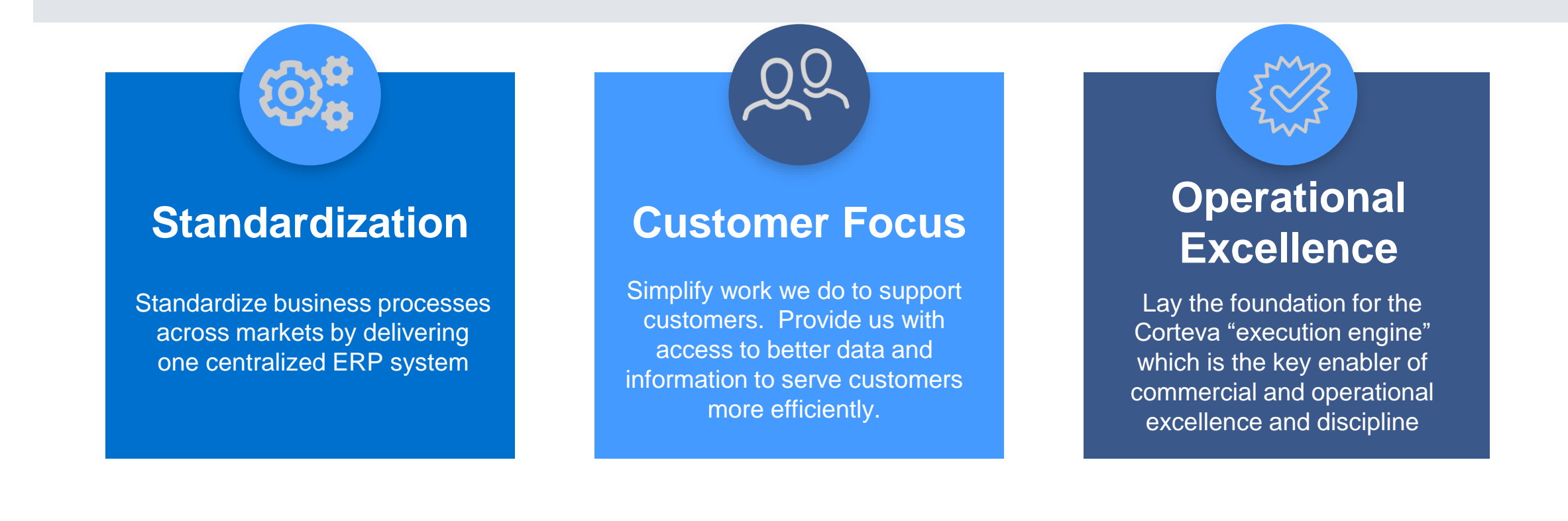

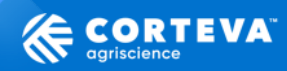

### **Corteva Crop Protection is implementing the organizational backbone so we can operate as One Corteva**

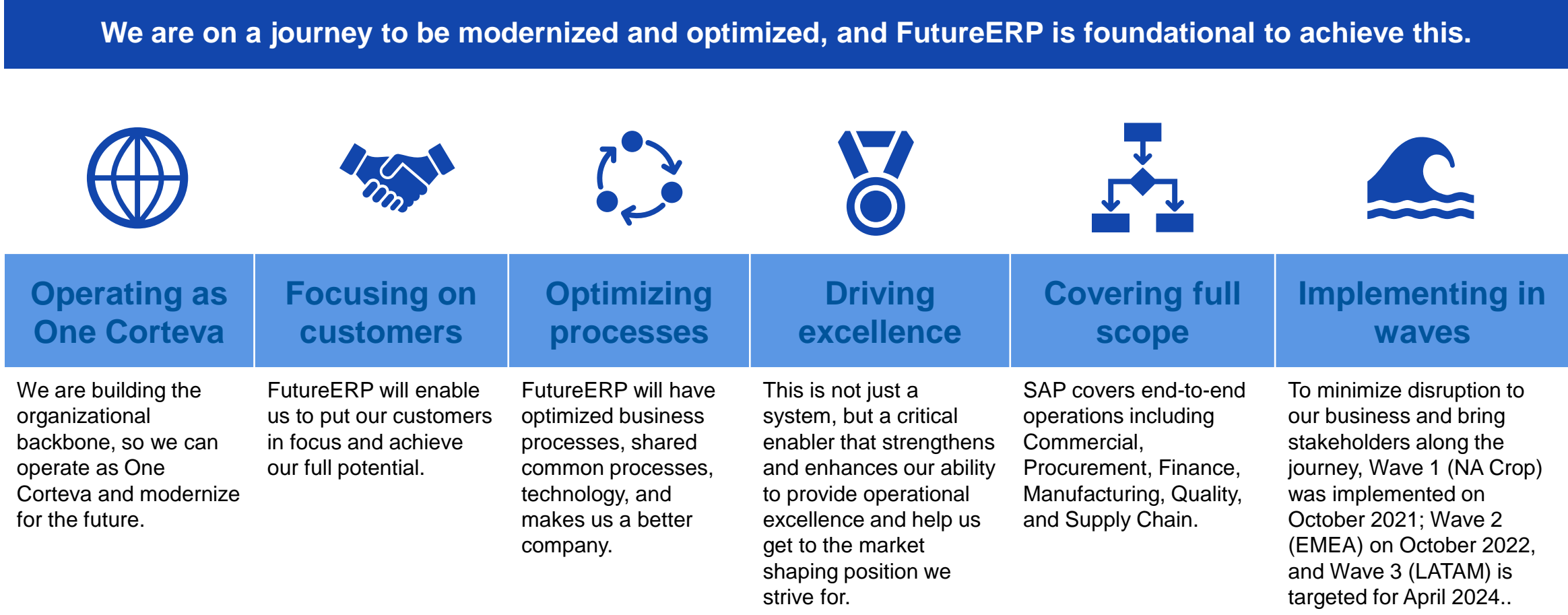

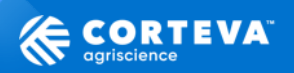

### **Scope of the change – Starting on April 1st**

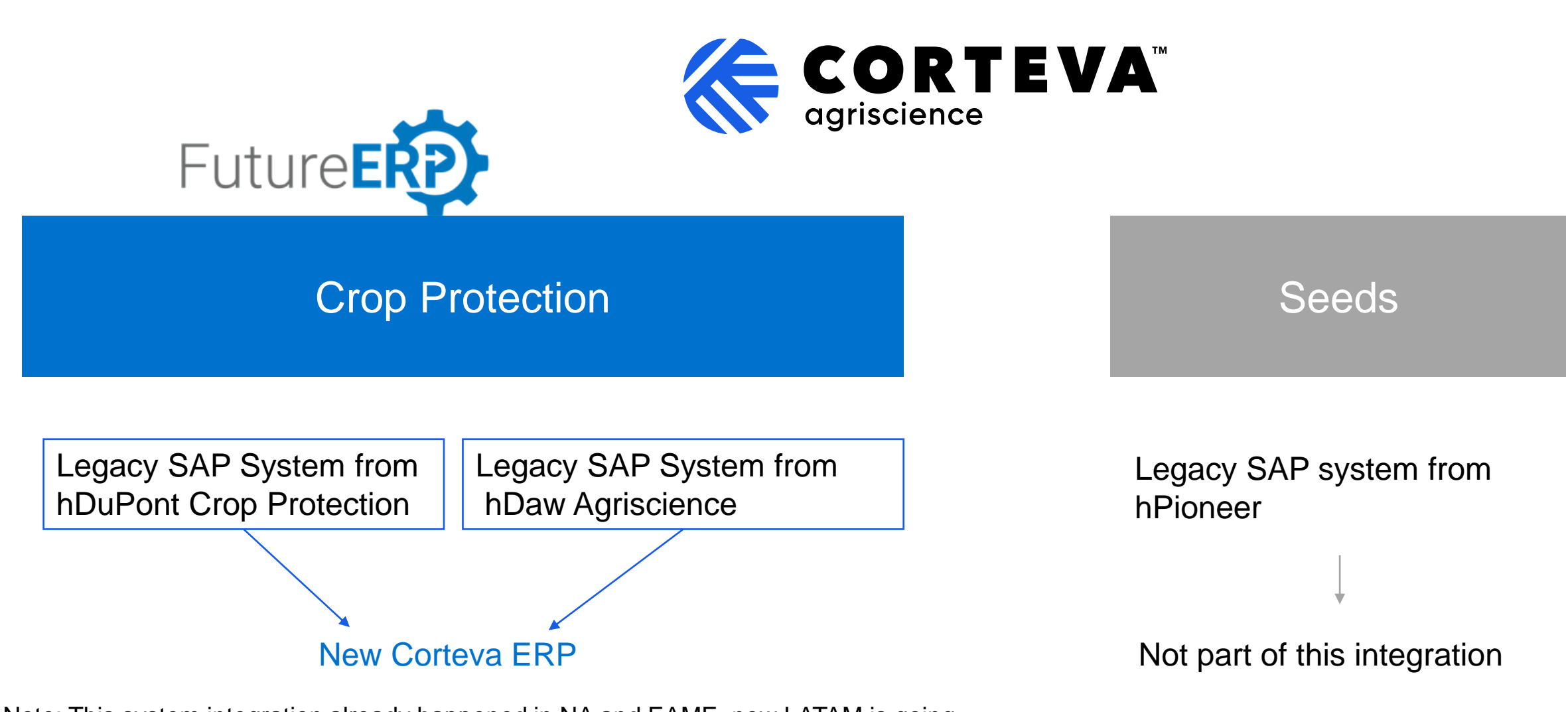

Note: This system integration already happened in NA and EAME, now LATAM is going trough the implementation.

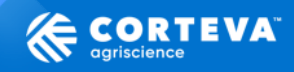

# **How this Change Impact Corteva´s Suppliers?**

**We need support from our Suppliers to achieve operational excellence during the new ERP change.**

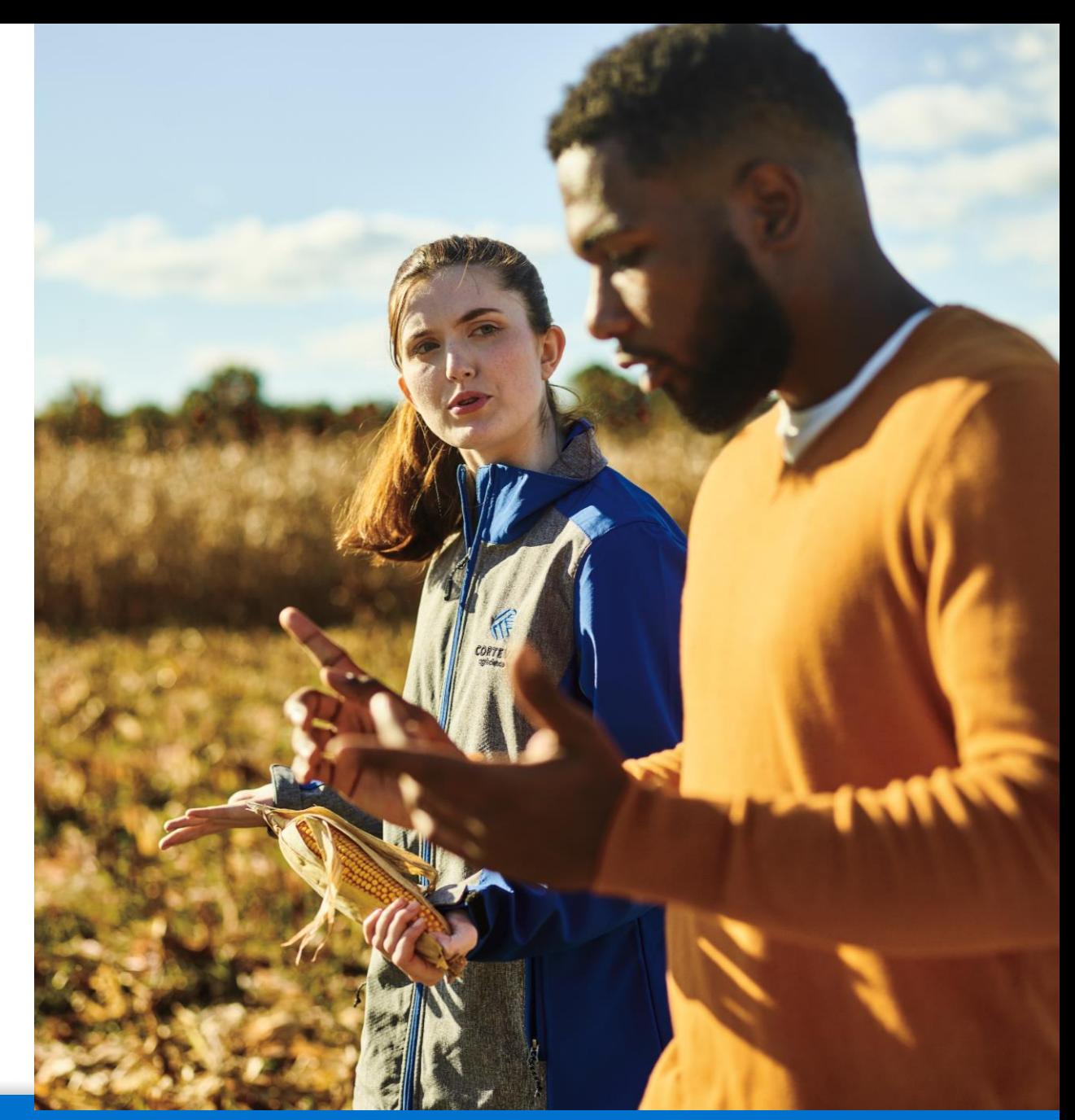

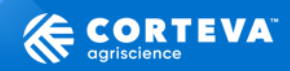

# **New Summary of Changes**

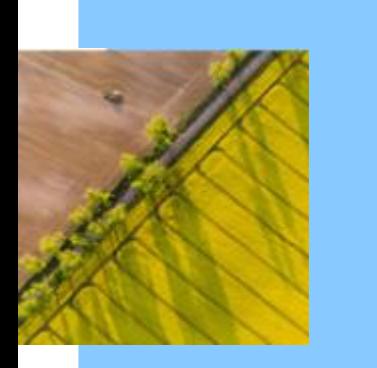

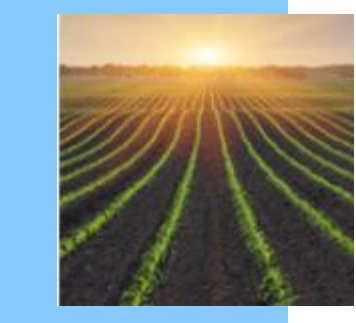

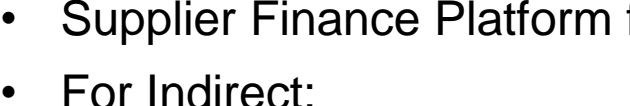

- Net price quotation template (Brazil only)
- Catalogs implementation

### Risks in case changes are not implemented for April 2024:

• Payment process disruption – for example, invoices with old Corteva tax Id will not exist in new ERP system, so invoice will not be processed.

---Internal Use--- 8

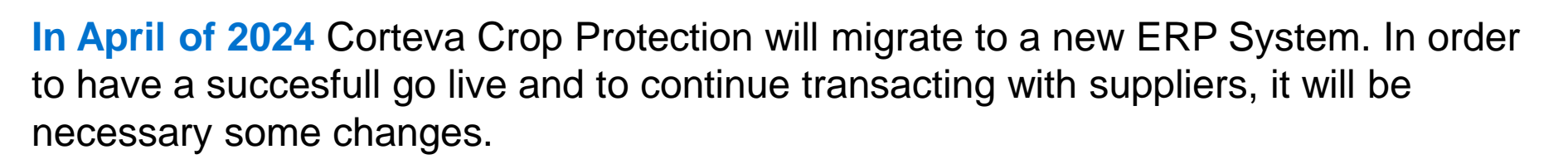

### **Summary of changes and asks to suppliers:**

- Update Corteva Legal entity when issuing an Invoice
- Invoice guidelines, e.g send Invoice until XX or after YY
- Create SAP Business Net work account Supplier Enablement e-mails
- Complete Legacy Registration on SAP Business Network
- Supplier Finance Platform freeze
- 

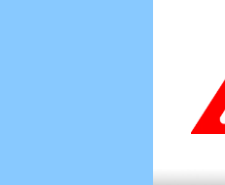

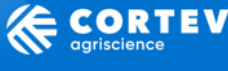

### **Mudança da Entidade Legal da Corteva**

A Corteva está no caminho da integração de sistemas e processos, com o objetivo de simplifcar e otimizar as atividades comerciais.

*Alguns de vocês* receberam um e-mail em fevereiro sobre a mudança de pessoa jurídica da Corteva, do remetente [lasc@corteva.com.](mailto:lasc@corteva.com)

**Nota:** Se você não recebeu este e-mail, é porque esta mudança não se aplica à sua empresa.

**Alguns números de pessoa jurídica da Corteva serão alterados em abril. O resumo das mudanças está no anexo ou próximo slide. Ex :**

**Solicitação aos fornecedores:**

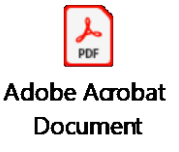

---Internal Use--- 9

- A partir de 1º de abril, utilize o novo número da pessoa jurídica Corteva para emitirem a fatura.
- Faça as atualizações necessárias para atualizar o CNPJ Corteva, se aplicável. Ex, atualizar contrato.

O novo ERP não conseguirá processar faturas com a entidade legal antiga da Corteva. Caso sua empresa emita uma fatura a partir de 1º de abril com a entidade legal antiga (Corteva Agriscience do Brasil Ltda), vocês precisarão cancelar a fatura e emitir uma nova com a entidade legal atualizada (CTVA Proteção de Cultivos LTDA).

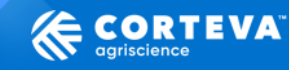

### **Mudança da Entidade Legal – filiais para faturamento**

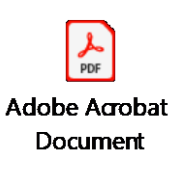

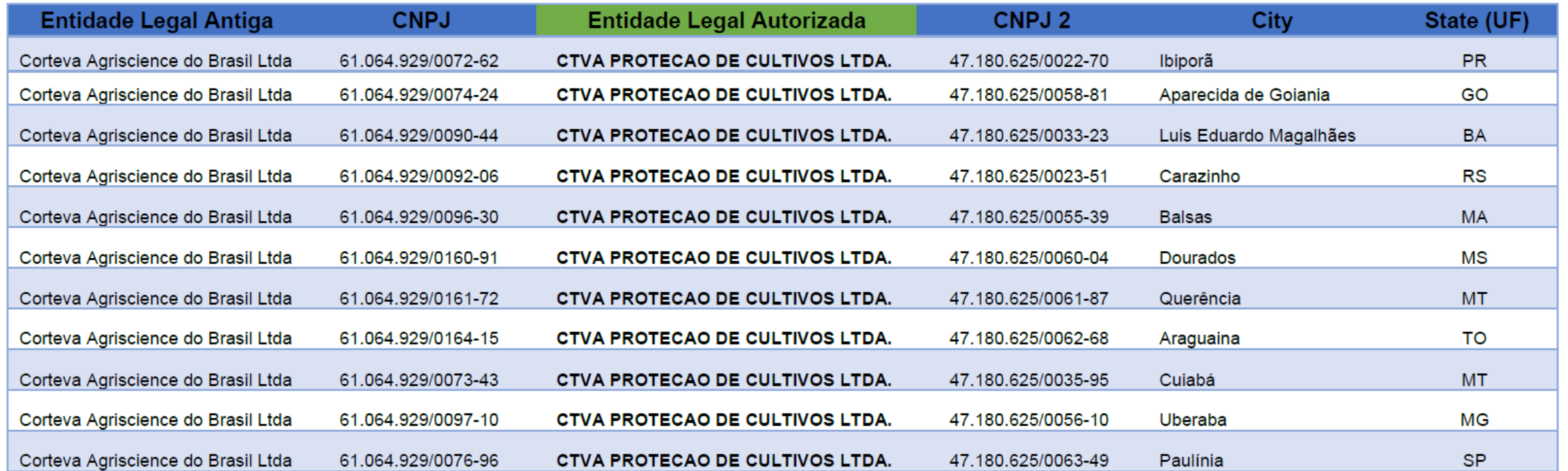

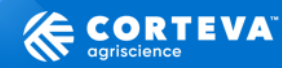

# **Legal Entity Changes**

Corteva is on the path to integrating systems and processes, with the aim of simplifying and optimizing our business activities.

In this context, *some of you* received an e-mail about legal entity change from [lasc@corteva.com](mailto:lasc@corteva.com). **Note:** f you didn´t receive this email, means that you don´t need to update the Corteva Legal Entity.

**Some Corteva's Legal Entity number will change in April. The summary of changes are in the attachments according to each [country.](https://agcompany.sharepoint.com/sites/futureerp/Additional%20Resources/Forms/AllItems.aspx?id=%2Fsites%2Ffutureerp%2FAdditional%20Resources%2FWorkstream%20Resources%2FProcurement%2F3%2E%20LATAM%20Crop%20Go%2Dlive%2FProcurement%20Communications%2F20240209%20%2D%20LERP%20%2D%201st%20communication%20%2D60%20days%2FLetters&viewid=ba01b7d3%2D78dc%2D4e52%2Dbc99%2D8153c5c51d45) Ex :**

> **Adobe Acrobat** Document

Ask to suppliers:

- From April 1st, start using the new Corteva Legal Entity number to bill us for those applicable
- Check if the new Corteva Legal Entity number is updated in the contracts.

If after April 1st, your company issue invoices with old Corteva legal entity, *the invoice will not be processed,*  and the supplier will need to cancel and redo a new one with the correct Legal Entity.

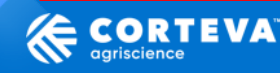

# **Invoicing guidelines**

Ask: For material and service invoices already provided before April 2024:

- For materials: Send by March 31th with Corteva *old legal entity*  old legacy AP mailbox
- For services: Send by March 15<sup>th</sup> with Corteva *old legal entity (Solo Webinars Brazil) Note: As faster you submit your invoice, less workaround would be required to process the invoice.*
- Form April 1<sup>st</sup>: send invoices with Corteva *new legal entity* to the new AP ERP mailbox

As faster you submit your invoice, less workaround would be required to process the invoice.

Important: if invoices are issued after April 1<sup>st</sup> with old legal entity, it will not be processed by the new EPR system.

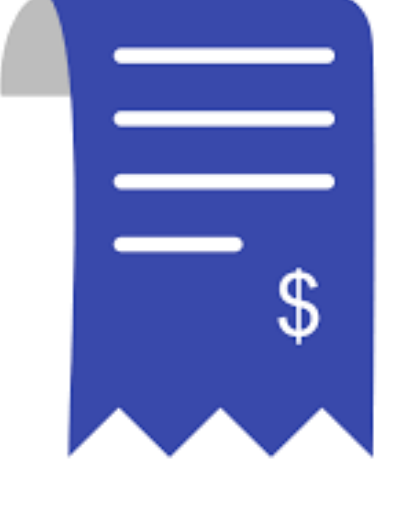

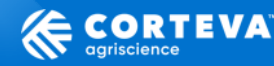

### **SAP Business Network**

## **Overview**

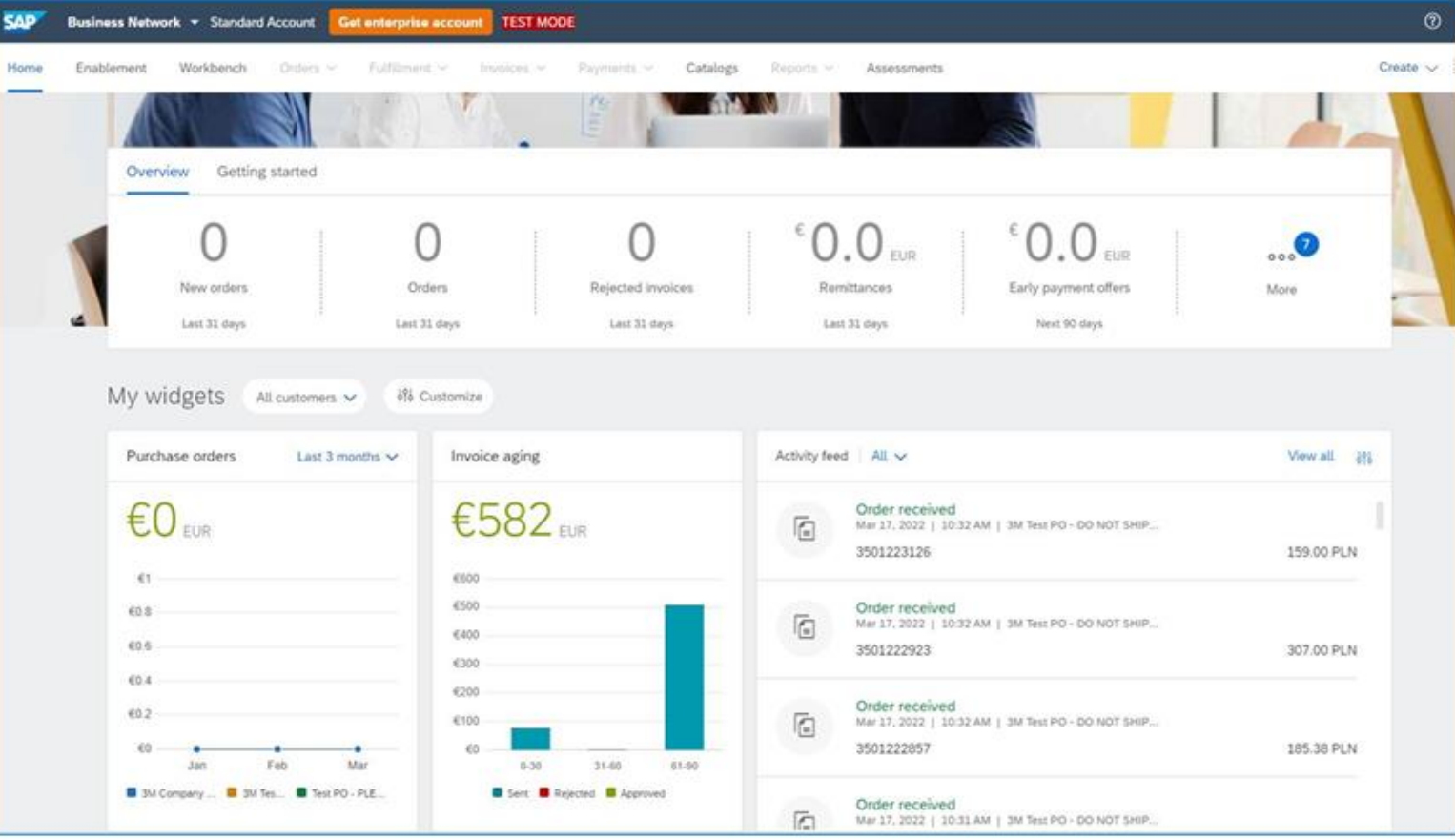

- Complete Legacy Registration
- ConfirmTrading Relationship
- Catalogs for Indirect Suppliers only

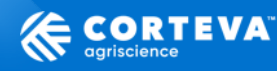

## **SAP Business Network – Account Types**

### **Account Types**

When creating an account in SAP Business Network, the system automatically sets the account as Standard and the supplier can decide to migrate to Enterprise at any moment.

### •**Standard Account (Free Account)**

Standard features that allow the supplier to interact with Corteva in all the Ariba modules. Suppliers may send Order Confirmations, Advance Ship Notices, and e-invoices (where permitted).

### •**Enterprise Account (paid)**

Advanced features containing all Standard options, plus additional functionalities such as Punchout Catalogs, advanced reporting and dashboarding, ERP integration, additional storage, and premium SAP support.

#### **Note:**

•Both Standard and Enterprise SAP Business Network accounts are public, meaning a supplier can interact with as many customers as desired.

•As a general practice, Corteva does not wish to influence a supplier's decision on what type of SAP Business Network account is appropriate for them. Buyer support will be appreciated for those strategic suppliers being targeted for a catalog, as these suppliers will often be encouraged to invest in an Enterprise account.

EXTERNAL Invitation Register to become a supplier with Corteva - TEST.msg

---Internal Use--- 14

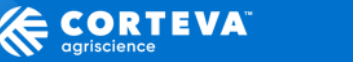

**SAD** 

Business **Network** 

**SUPPLIER** 

## **Estabelecer o Relacionamento Comercial – SAP Business Network**

**O que é a mudança:** as Ordens de Compras serão enviadas através do SAP Business Network e para isso os fornecedores precisam habilitar a relação comercial com a Corteva no SAP Business Network.

#### **O que fornecedores precisam fazer:**

- checar e-mails dos remetente supplier\_enablement\_latam@corteva.com:
- Preencher o formulário de smartsheet enviado meses atras
- Assistir os Summits do SAP Business Network transmitidos em Janeiro de 2024.
- *Aceitar o TRR (Trading Relationship/ Relação Comercial) – o que permite receber as Ordens de Compras.*
	- *Assunto do e-mail: Ação necessária: Aceitar solicitação de relacionamento comercial do(a) Corteva Agriscience including its affiliates para fazer transações na SAP Business Network*
- Atender os Summits detalhados (detalhes de como utilizar o network, configurar o site, checar POs)
- \*Atender os treinamentos de catálagos se aplicável.

#### **Benefícios do SAP Business Network:**

- Fornecedores podem gerenciar os e-mails para onde as ordens de compra serão enviadas.
- Visibilidade das Ordens de compra com a Corteva, dashboards, rastreabilidade.
- Possibilidade de confirmar o Recebimento da ordem de compra e fazer o aviso prévio de envio.

#### Impactos caso os fornecedores não seguirem as instruções acima:

- Risco de não receberem ordens de compra a partir de 1º de abril.
- Se fornecedores não criarem a conta no SAP Business network e se não estabelecerem a TRR, os pedidos serão enviados automaticamente para o endereço de e-mail do mestre de fornecedores da Corteva.

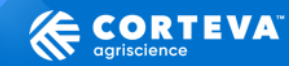

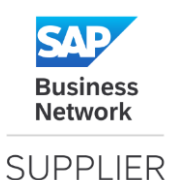

### **Exemplo do e-mail para aceitar a relação comercial**

• *Assunto do e-mail: Ação necessária: Aceitar solicitação de relacionamento comercial do(a) Corteva Agriscience including its affiliates para fazer transações na SAP Business Network*

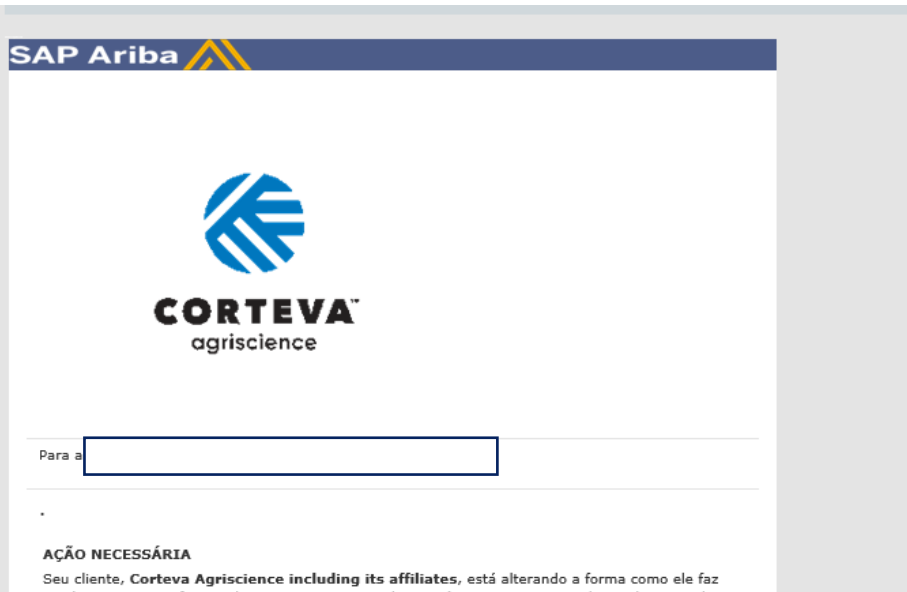

negócios com seus fornecedores importantes. O objetivo é tornar o processo de recebimento de pedidos de compra e/ou pagamento o mais eficiente possível.

Para permitir que sua empresa processe pedidos ou faturas com a Corteva Agriscience including its affiliates, clique no link a sequir para começar.

#### Aceitar a solicitação de relacionamento comercial do seu cliente

(Clique no link acima, não importando se você tem uma conta ou não na SAP Business Network.)

Se este convite não chegou à pessoa apropriada na sua empresa, encaminhe-o conforme nacassáric

#### JÁ TEM UMA CONTA?

N<sub>c</sub>

Có

A Ariba acredita que sua empresa já tem uma conta do SAP Business Network que você pode aproveitar para estabelecer novos relacionamentos comerciais com outros clientes.

Informações da conta existente:

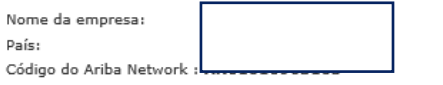

Uma cópia deste e-mail também foi enviada ao administrador de sua conta no SAP Business Network. Se desejar usar a conta antiga para estabelecer um relacionamento comercial com a Corteva Agriscience including its affiliates, clique aqui para entrar em contato com o administrador da sua conta do SAP Business Network. Somente um administrador de contas do SAP Business Network pode usar uma conta existente para estabelecer relacionamentos comerciais adicionais.

#### O QUE É O SAP BUSINESS NETWORK?

O oferece soluções e serviços que permitem que você compartilhe informações e processos de negócios facilmente com seus clientes, tais como:

- · Acelerar o ciclo de vendas e diminuir o custo de vendas
- · Encontrar novos clientes que estejam procurando ativamente pelo que você vende
- · Impulsionar mais negócios com clientes atuais

#### HÁ TAXAS ASSOCIADAS A ESTE SERVIÇO?

Não há taxas para se registrar, Contudo, dependendo do quanto você usa sua conta do SAP Business Network para fazer negócios com seus clientes, podem ser cobradas taxas. Saiba mais sobre taxas

#### **O OUE ESPERAR**

Assim que você se registrar na SAP Business Network, você poderá receber mais instruções do seu cliente sobre como confirmar a configuração correta de sua conta. Outra opção é, após o registro, acessar sua conta do SAP Business Network e clicar na guia Ativação, onde você talvez veja mais tarefas a concluir.

---Internal Use--- 16

### **Solicitação aos fornecedores**: Clicarem no link em azul e seguirem o passo a passo

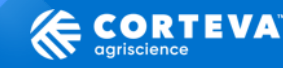

[Exemplo Português](https://agcompany.sharepoint.com/:u:/r/sites/CortevaERP882/Shared%20Documents/Procurement/Wave%203%20LATAM/Change%20Management/Communications/Examples%20e-mails%20from%20SAP/FW%20EXTERNAL%20%20A%C3%A7%C3%A3o%20necess%C3%A1ria%20Aceitar%20solicita%C3%A7%C3%A3o%20de%20relacionamento%20comercial%20do(a)%20Corteva%20Agriscience%20including%20its%20affiliates%20para%20fazer%20transa%C3%A7%C3%B5es%20na%20SAP%20Business%20Network.msg?csf=1&web=1&e=E5HyaG)

## **Habilitação de fornecedores– SAP Business Network**

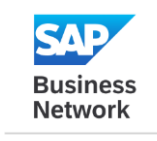

#### **Aba "orders"**

Você poderá ver todos os pedidos de compras com a Corteva

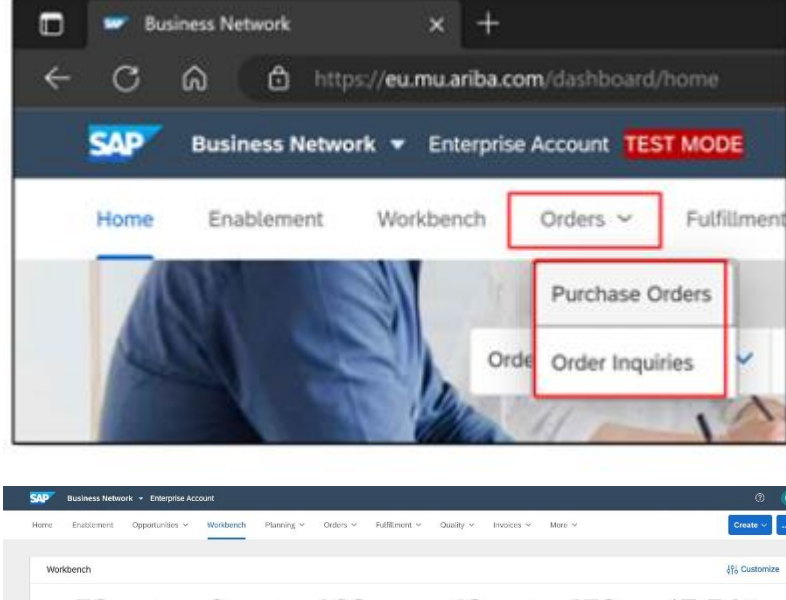

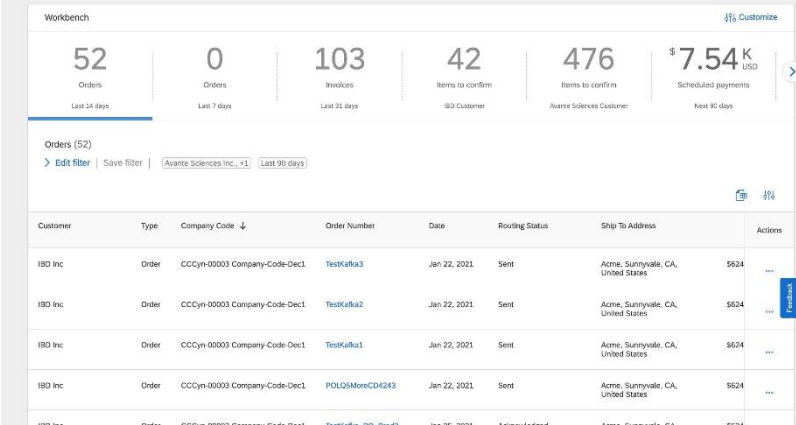

#### **Aba Fulfillment**

**SUPPLIER** 

Permite que os fornecedores validem documentos complementares como Confirmações de Pedidos e Avisos de envio antecipados.

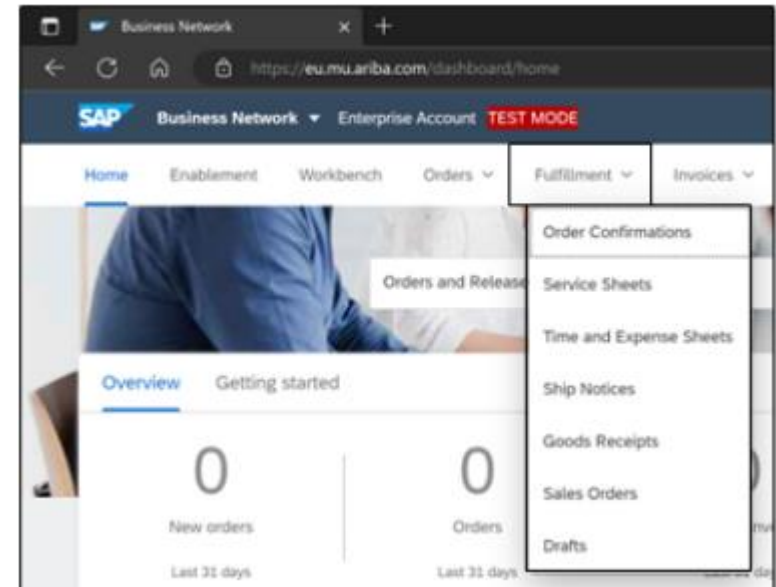

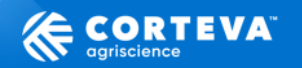

# **SAP Business Network - Legacy Registration**

- In February –you received the Summits invite to learn what to do
	- In March -

You'll be receiving an email notification, asking you to complete the L egacy Registration.

- **Email subject:** Invitation: Register to continue as a supplier with Corteva through SAP Business Network.
	- *Please check your SPAM*
- **Action Required: Use the link in the notification** (highligted in the image) to LOG IN or SIGN UP to the SAP Business Network (\*) o Please refer [to this video](https://urldefense.com/v3/__https:/support.ariba.com/item/view/200151__;!!Eq8rgdkfa9r_yJvCTg!kKmoEZi1pVlvEcVYQjvV4eCnZnwPT0lfa-IAAaZ9CJMHaR43cxTX5dcNGHcW8O1O3Dm_SnILl-g$) for step-by-step instruction.

### **SAP Business Network access will allow:**

- **Suppliers:** edit your own data in SAP Business Network; submit forms, certificates, etc.
- **Corteva:** send questionnaires, record responses, use internal forms functionalities, Audit form, use prefferred Supplier list, segmentation, etc.

SAP Ariba Hello (Rakesh Gunishetty) has invited (SUPPLIER NAME) to register to continue your relationship with Cortev Agriscience (or a member of the Corteva Agriscience group of companies). The question question and will be active for 30 days Corteva uses Ariba Network to manage its sourcing and procurement activities and to collaborate with **sunnitors** Click Here to complete the registration If you already have an Artha Network account , please start the process by didding on the link provided above: you will be prompted to LOG IN, using your existing Ariba Network account credentials If you do not yet have an Ariba Network account, please start the process by clicking on the link provide above: you will be prompted to SIGN UP for a new account. Please refer to this video for further instructions Regards. Global Corteva Procurement You are receiving this ernal because your customer, Corleva, has identified you as the appropriate contact for this co you are not the correct contact, please contact Corteval For questionnaire related information, please contact supplier management sip@conteva.co For Arba Network account related information please follow. This Link For any Information about Artha Supplier Management (Artha SLP) and it's value to you, please. Read He Offices | Data Potey | Contact Us | Customer Support SAP Ariba --Internal Use-

Invitation: Register to continue as a supplier with Corteva through SAP Business Network

---Internal Use--- 18

EXTERNAL Invitation Register to become a supplier with Corteva - TEST.msg

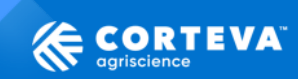

/

### **Completion of registration**

Upon completion of the Registration, the Supplier will be enabled for Trading Relationship. An email confirmation that the Trading relationship was established is received.

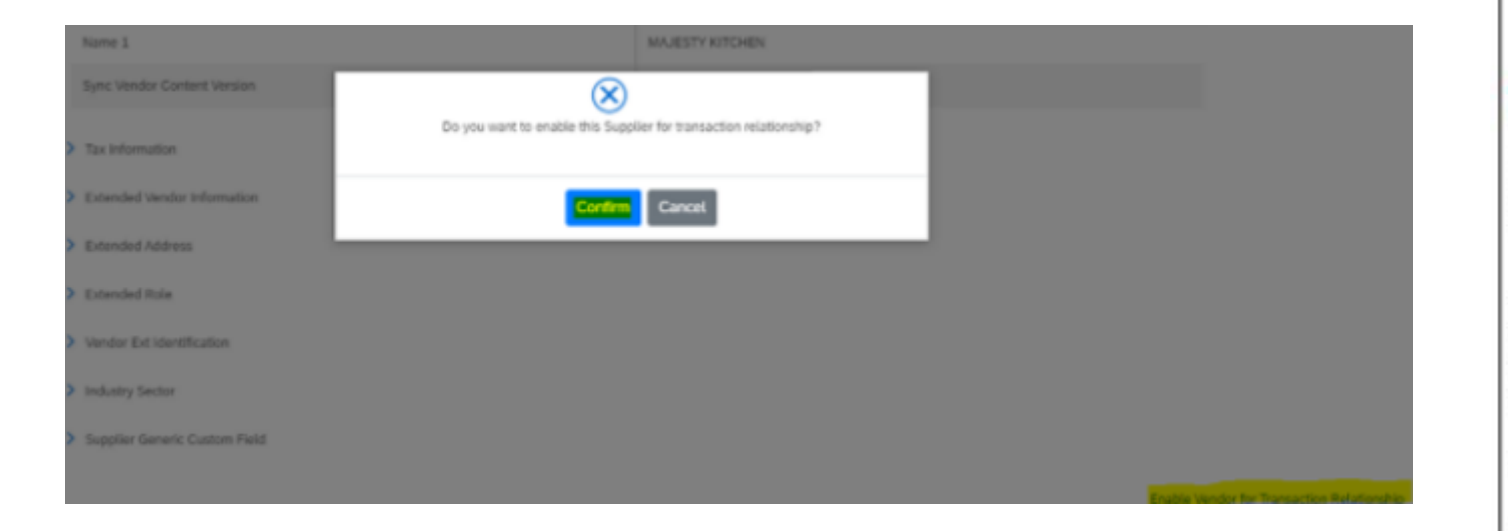

#### Relationship established with Corteva Agriscience - Development - TEST

The Ariba Network Team <ordersender-prod@ansmtp.ariba.com> To C Edgylin K Rodriguez

(1) This sender ordersender-prodi@ansmtp.ariba.com is from outside your organization.

(1) If there are problems with how this message is displayed, click here to view it in a web browser.

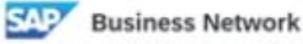

#### Relationship established Dear Feature 1.

Your company Supplier Feature 1 (ANID:AN11172071710-T) is now successfully connected with Corteva Agriscience - Development - TEST (ANID:AN11044727829-T) to start transactions and exchange electronic documents such as purchase orders and invoices.

You can log in to your account to get started.

Contact Corteva Agriscience - Development - TEST if you have questions about the business relationship.

---Internal Use--- 19

Thank you for using SAP Business Network.

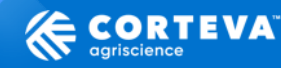

### **SAP Business Network – Registration with Corteva**

**"Ariba Proposals and Questionnaire"** tab: you can verify registration status and review or update your company information, add more emails, etc

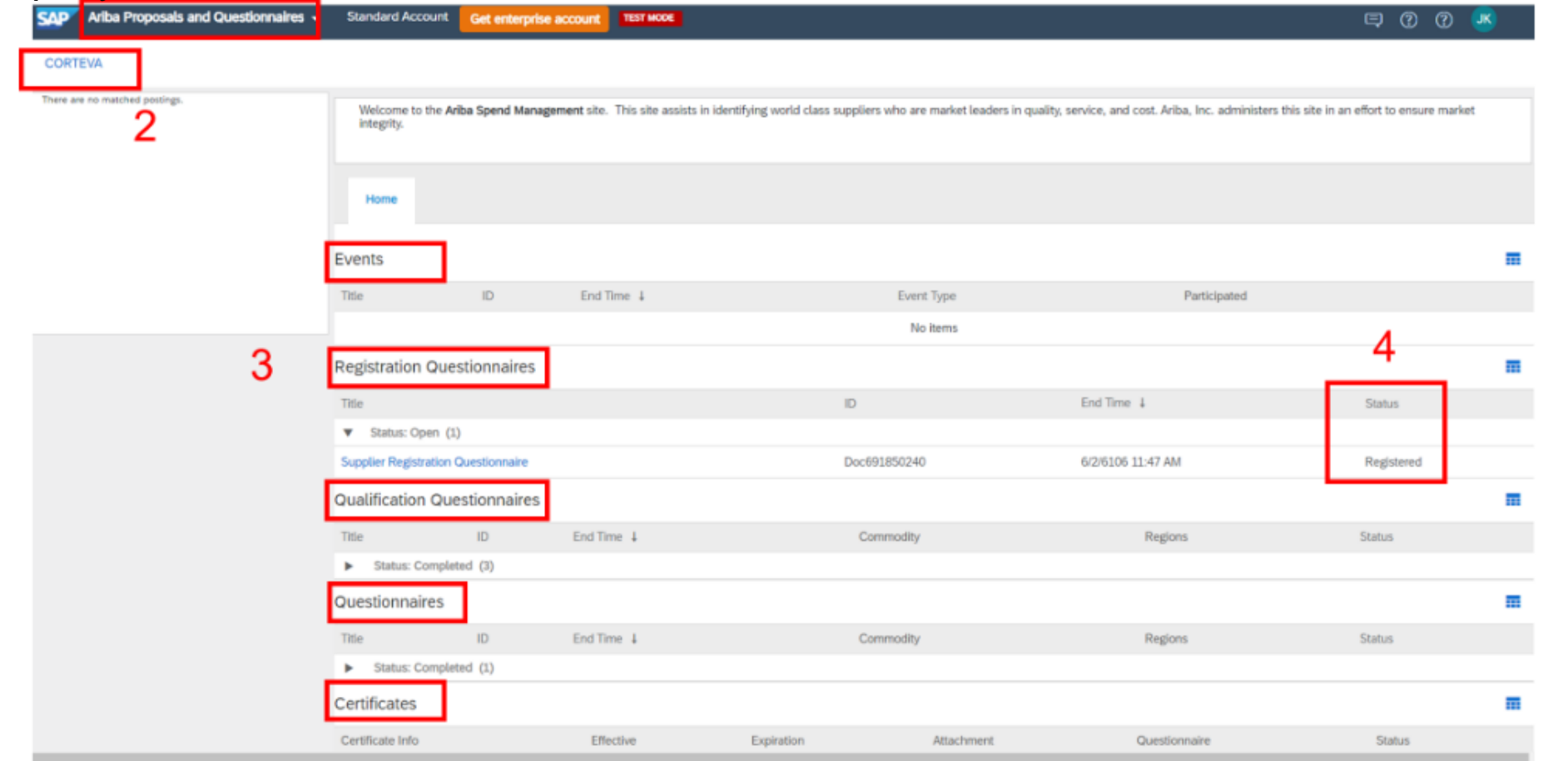

Note: During the Corteva Supplier Management Summits you will learn how to configure your account.

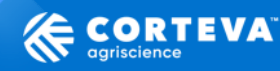

### **Supplier Enablement – SAP Business Network**

**What is the change:** Use of SAP Business network, Purchase Orders (POs) being automatically transmitted, use of Catalogs trough SAP Business Network.

**What suppliers need to do:** check emails from supplier\_enablement\_latam@corteva.com:

- Smartsheet fill out the form
- Join the Informational Summits (SAP Business Network overall) completed in Jan2024.
- *Accept TRR (Trading Relationship)*
- Join the Trainings Summits (how to use the network in detail, configure supplier site, check POs)
- \*Join Catalogs Training

### **Benefits:**

- Suppliers will be able to manage e-mails to where PO will be sent.
- Visibility of the POs, dashboards, trackability.
- Send order confirmation and advance shipping notice.

### Impacts in case suppliers don´t follow the instructions:

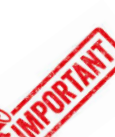

Risk to suppliers don´t receive POs. If suppliers don´t create the SAP Business Network account, POs will be sent automatically to the e-mail address we have in our records.

EXTERNAL Invitation Register to become a supplier with Corteva - TEST.msg

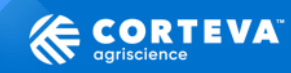

### **Supplier Enablement – What trading relationship allow**

#### **Orders tab**

You can see all purchase orders with Corteva Crop

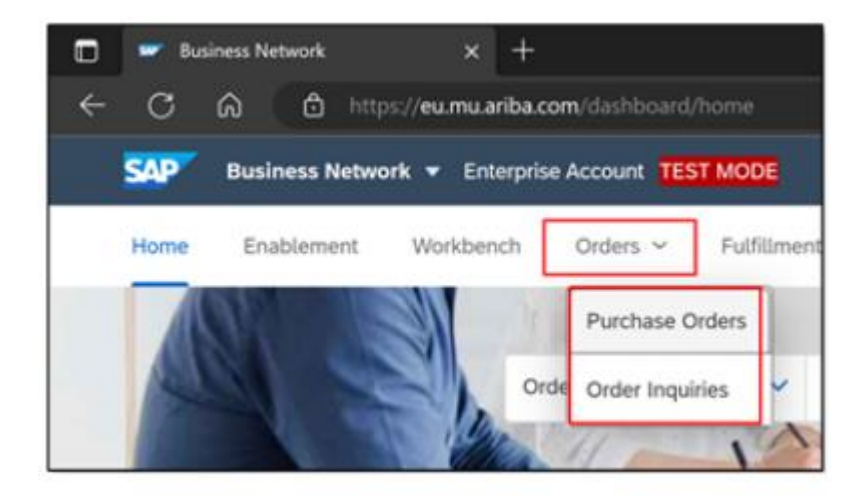

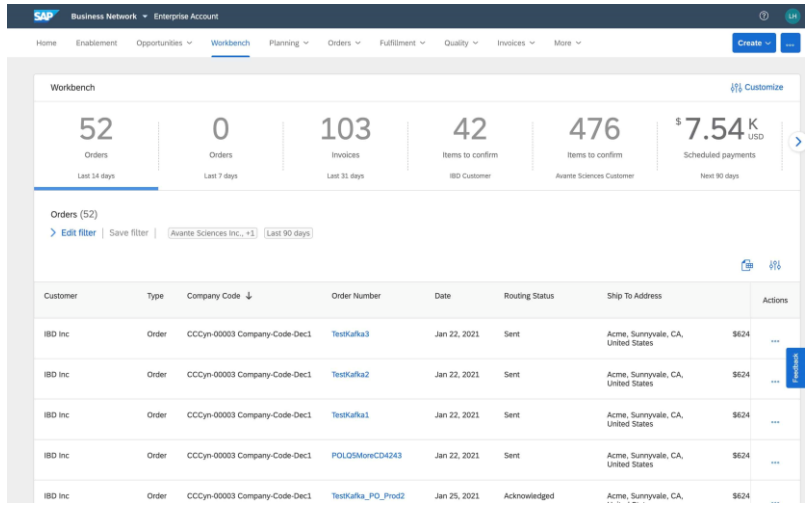

### **Fulfillment tab**

Allow suppliers to validate complementary documents such as Order Confirmations and Advance Ship natices.

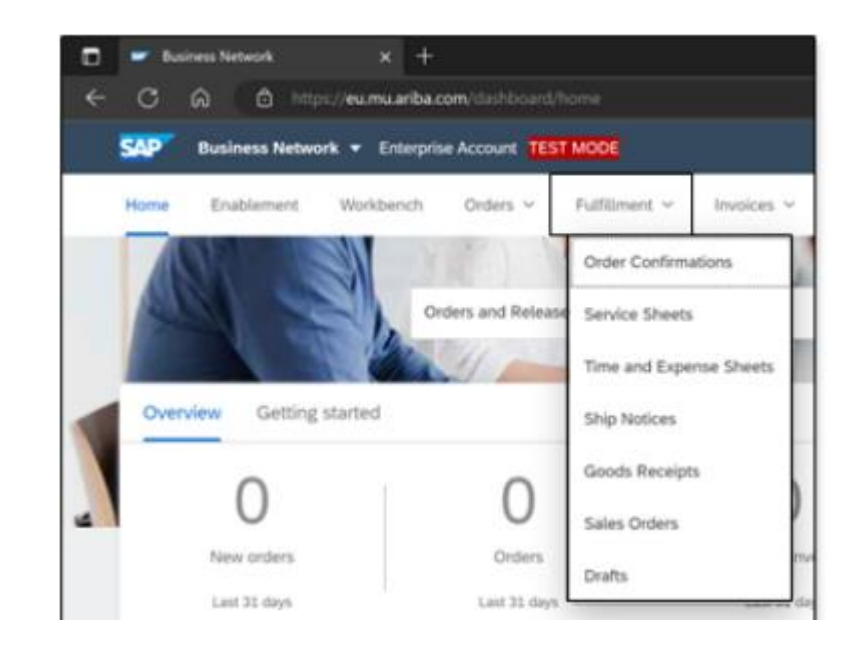

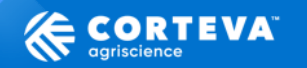

## **Catalogs**

Corteva is in the search of becoming more efficient and optimizing work. We aim for users to generate their own

orders based on product catalog, making the purchase process faster and more user-friendly.

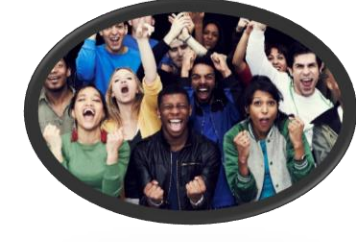

General information and a series of Materials

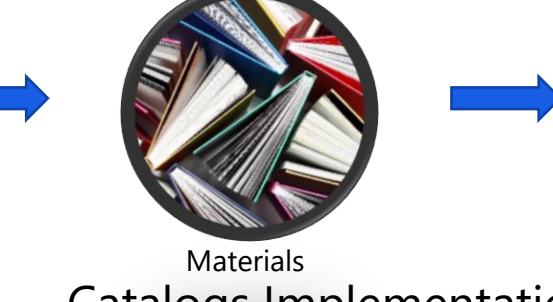

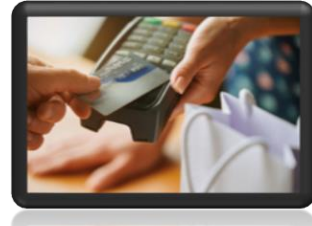

Materials negotiation Catalogs Implementation Easy Purchase requisitions and Purchase orders emission Programs and systems

To achieve our goal, we will need the assistance of our suppliers. Therefore, it is important to mention that our

team will be in contact with you in order to achieve this goal.

#### **BUYER NEGOTIATION:**

- Confirm General Information: Payment Terms, Incoterms, etc.
- Materials to be included in the catalog: List of products/services, product descriptions, price lists, tax information, etc.

#### **SAP EXPERT / PROJECT TEAM**

- Programs and systems: SAP Business Network licenses.
- Type of catalog to be implemented.

#### **SUPPLIERS**

• Implement catalogs.

---Internal Use--- 23

• Catalogs maintenance.

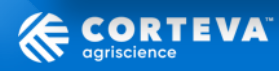

### **SAP Business Network – Catalogs tab**

#### **Catalogs**

Standard and Punchout catalogs are managed here. Catalogs can be uploaded via CIF template (**Excel file**). Note: Punchout catalogs are only an option for Enterprise accounts.

Catalogs are not made live in Ariba Buying until extensive testing is performed and cross-functional sign-off is obtained.

### For details please check the Training Course: XXXX

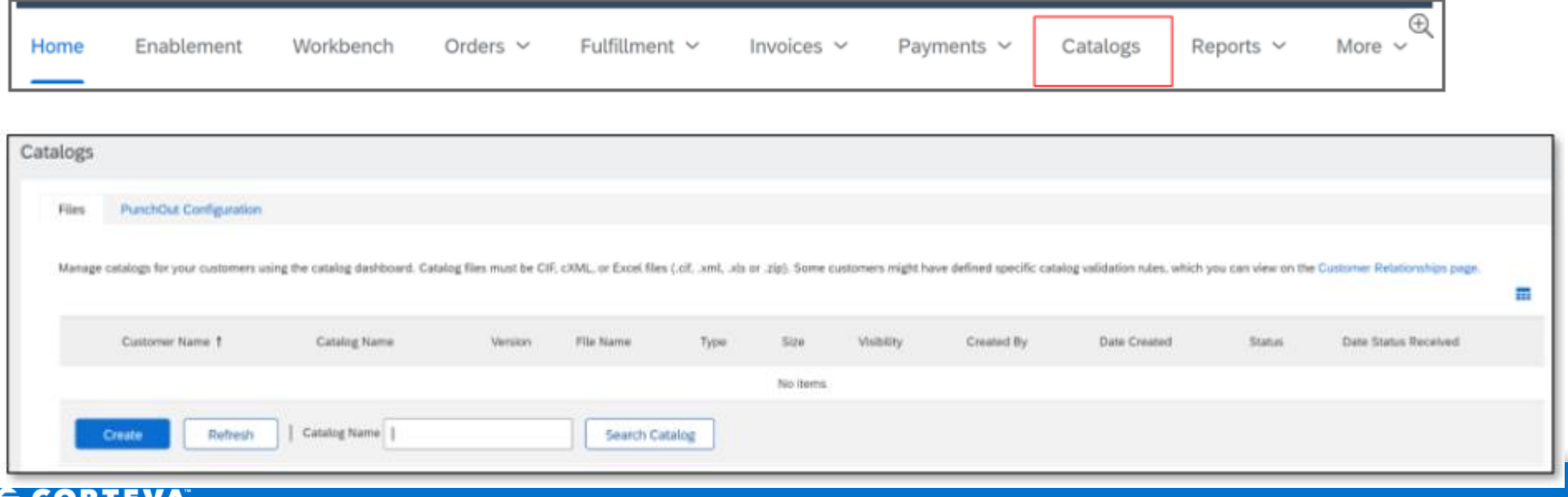

## **Supplier Finance – AgroAntecipa**

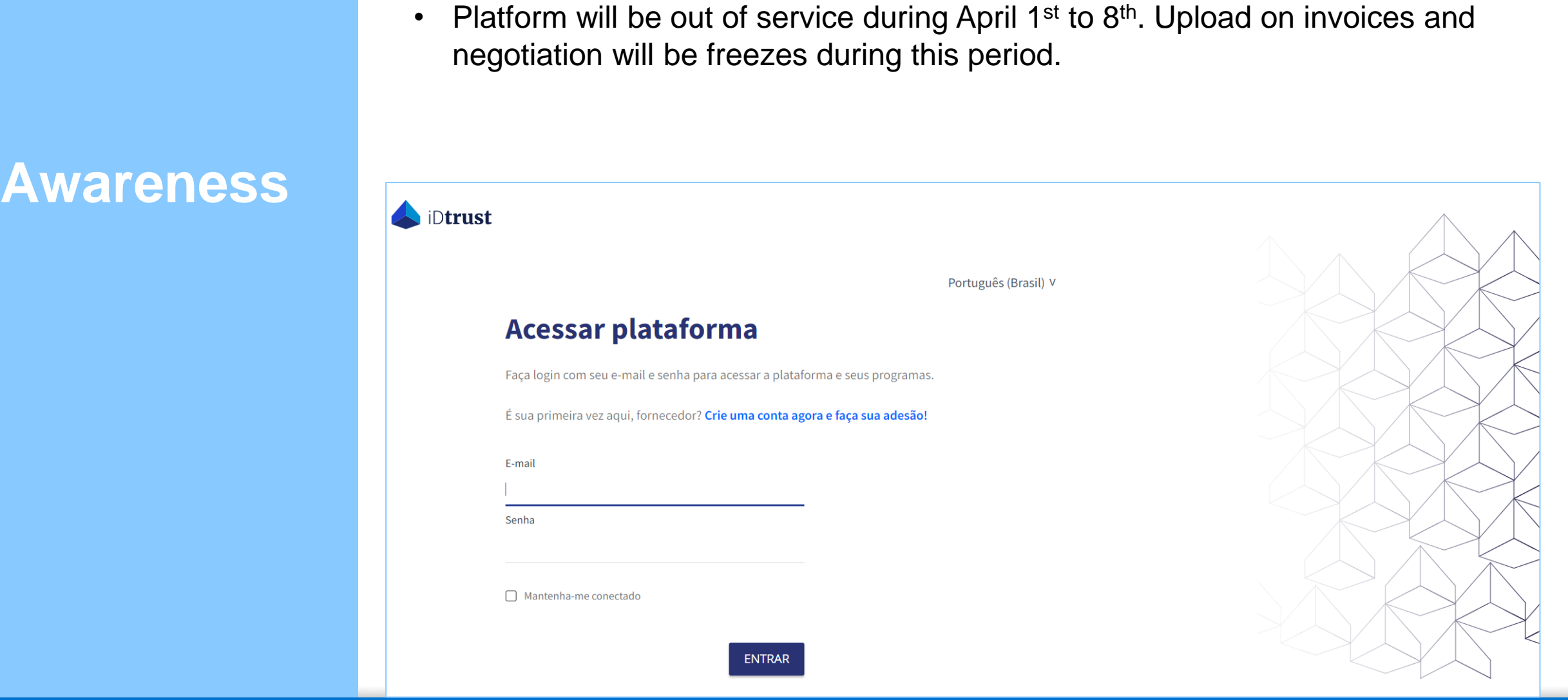

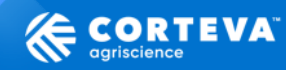

### **Sistema opera com preço líquido**

**Planilha de Cotação para Corteva** 

### **O que irá mudar?**

✓ Novo SAP **não** terá ferramentas de conversão de preço bruto para **preço líquido.**

*Nota: preço líquido = preço bruto – os impostos de ICMS e IPI.*

✓ Uso de um **Template de Cotação (Orçamento) para a Corteva.** *A planilha fará a conversão automática de preço bruto para preço líquido.*

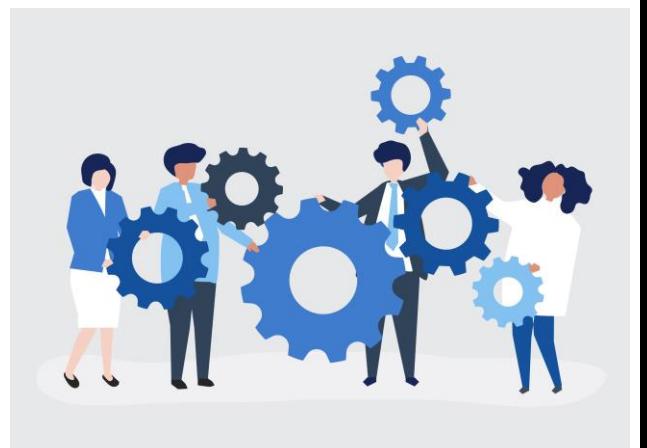

### **Dentro Escopo:**

- ✓ Cotação de Materiais de facilities, MRO, Laboratorio, Papelaria, Capital, etc)
- Fornecedores não optantes pelo **Simples Nacional**

### **Fora do Escopo:**

- **Serviços**
- Fornecedores com simples nacional
- Fornecedores com catálogos

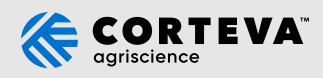

### **Solicitação Corteva aos Fornecedores de materiais de Consumo**

Próxima vez que enviarem um Orçamento, por favor utilizem o **modelo excel de Cotação Corteva** e envie para o requisitante.

Você continuará colocando preço bruto, **mas é necessário preencher:**

- NCM de cada item
- %ICMS e % IPI
- % base de reduzida. Se não houver coloque 100%

Com esas informações, a planilha converterá o preço bruto, em preço líquido.

Você pode substituir seu modelo de Orçamento por essa planilha, ou pode enviar os dois (seu modelo e a planilha preenchida).

### **Riscos e impactos**

Se o preço líquido ou infos de impostos (NCM, ICMS, IPI) estiverem incorretos *ou faltantes no orçamento*

Centro de serviços (ou CAP) precisará corrigir manualmente

**Potencial atraso na emissão da Ordem de Compra ou no faturamento**

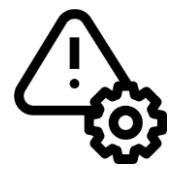

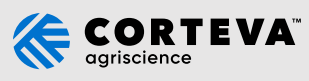

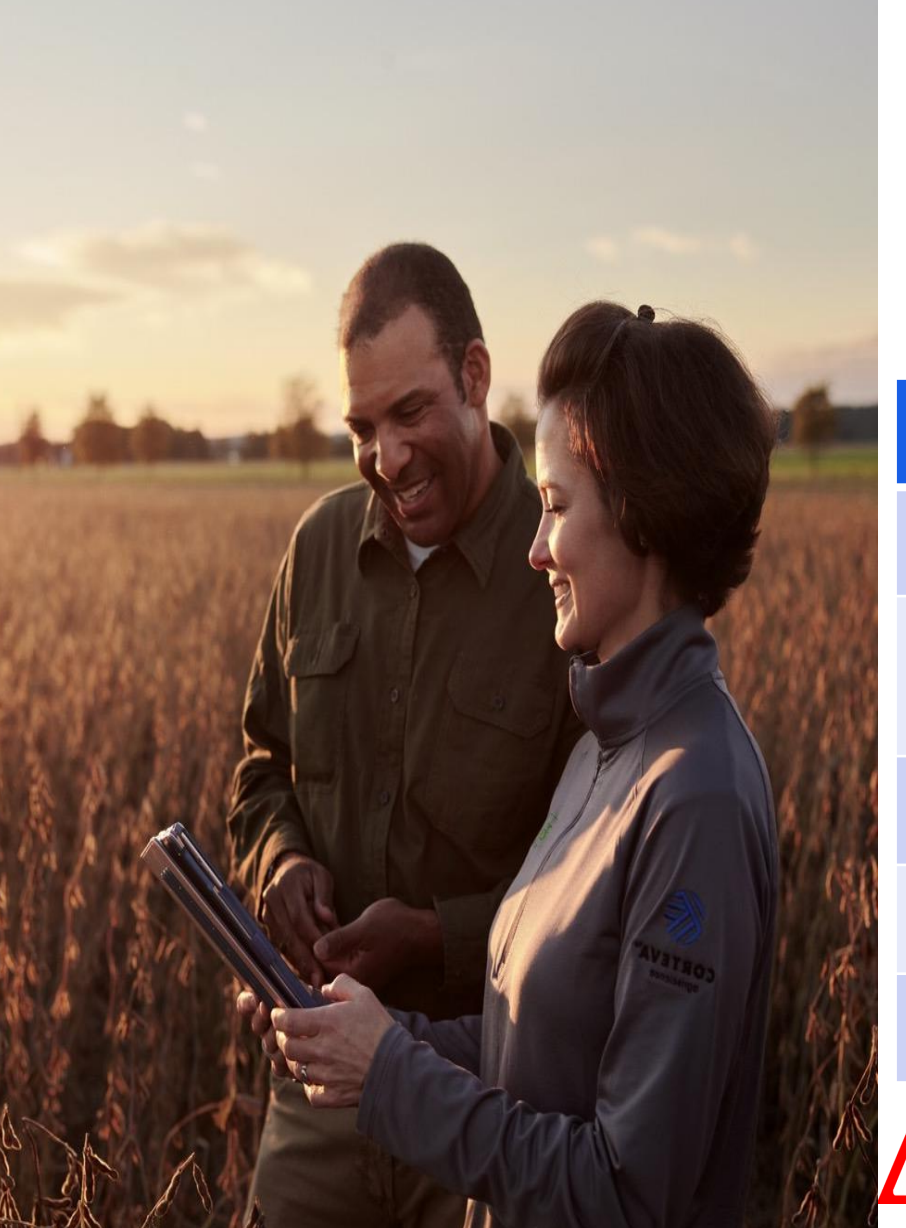

# **Wrap up**

**In April of 2024** Corteva will migrate to a new ERP System. In order to have a succesfull go live and to continue transacting with suppliers, we need our suppliers to complete the following asks:

### **Summary of changes :**

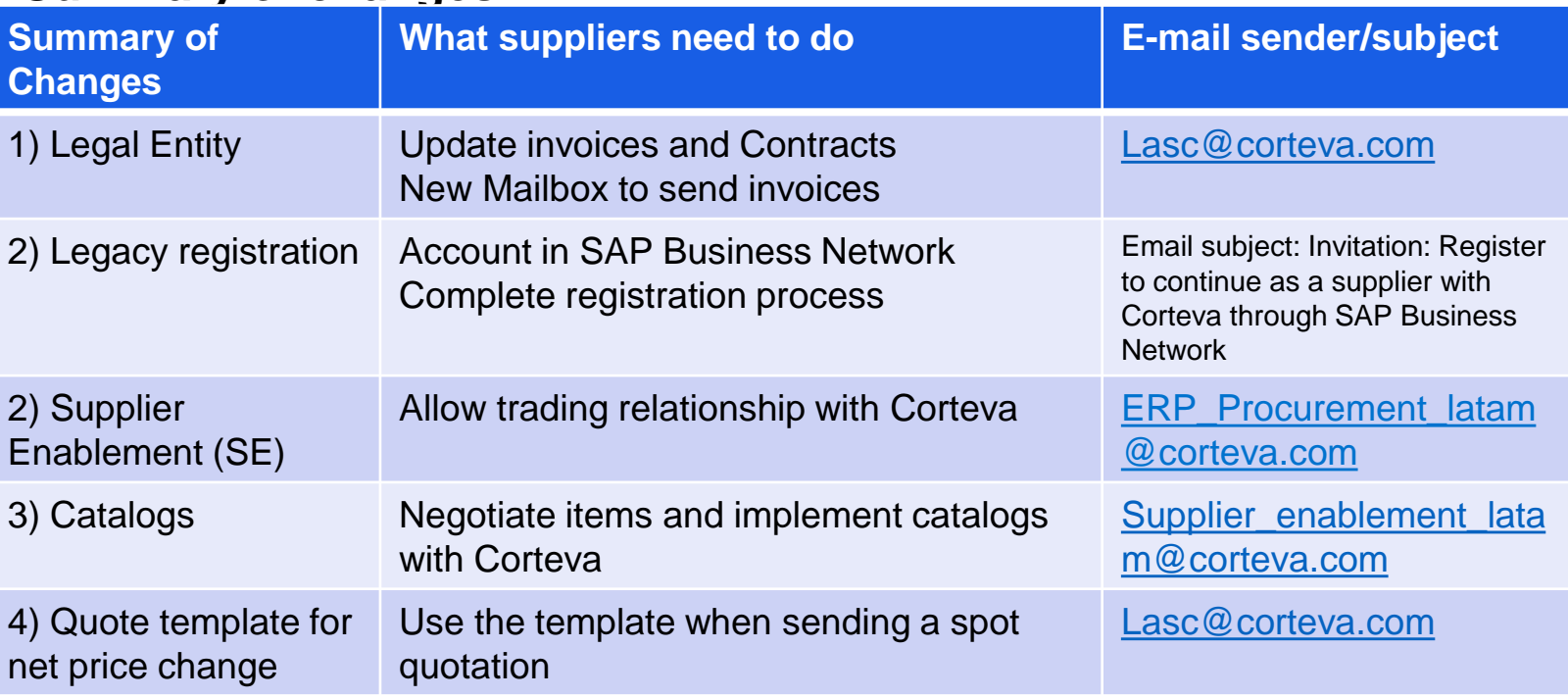

Risks in case changes are not implemented for April 2024:

• Payment process disruption – for example, invoices with old Corteva tax Id will not exist in new ERP system, so invoice will not be processed.

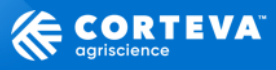

# **Who to contact in case of questions ?**

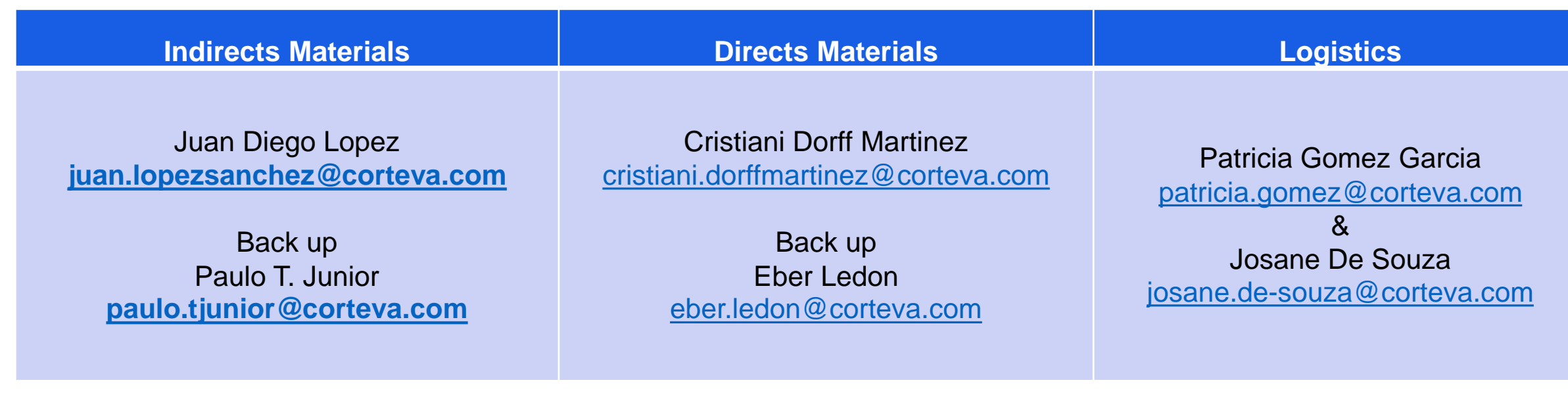

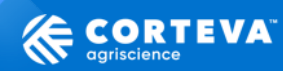

# **We count on you to move forward in this journey of Operational excellence trough new ERP go live**

**People will experience this journey differently based on where they currently are, and together we can build the future**

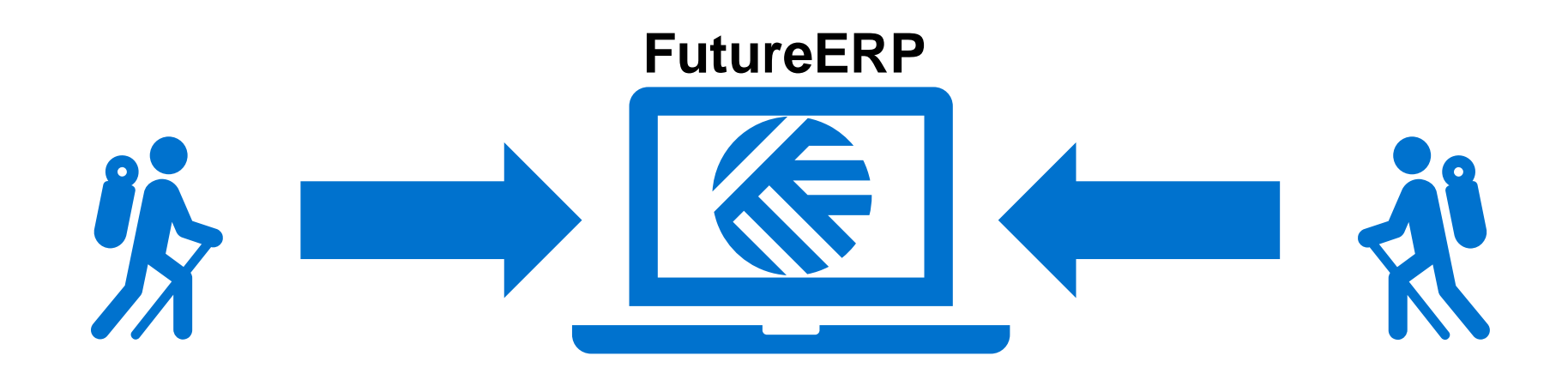

**Corteva** 

**Supplier** 

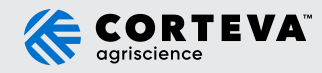

# **Q&A**

# **Thank you!**

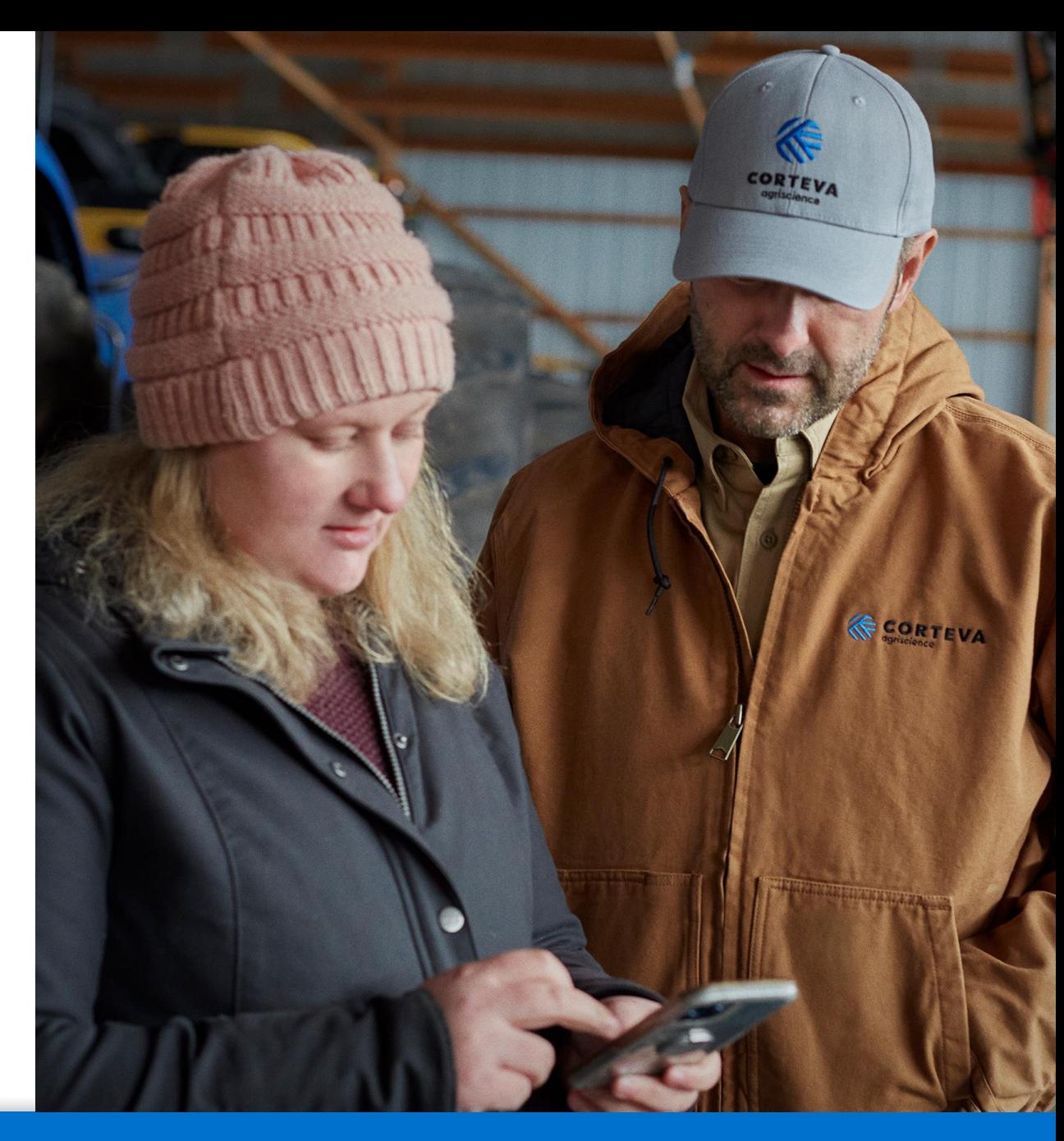

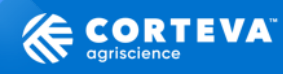